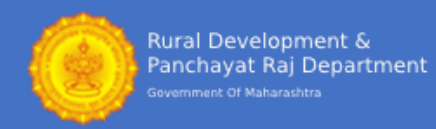

## **आपला संके तशब्द प ु नर्प्ााप्त करण्यासाठी सू चना**

नोंदणीकृत उमेदवारांचे लॉगिन तपशील मिळण्याचे दोन मार्ग आहेत:

- **चरण 1: https://maharddzp.com/** वेबसाइटच्या डाव्या बाजूला शोध पॅनेलवर क्ललक करुन उमेदवार आपला लॉगिन आयडी आणि संकेतशब्द पुनर्प्राप्त करू शकतात.
- **चरण 2**: हेल्पलाइन नांबरवर कॉल करून. हेल्पलाईन क्रमाांक: 07292006305

<u>टीपः Your जर तूमचा अर्ज यशस्वीरित्या सबमिट केला गेला असेल तर आपण केवळ आपला जुना अर्ज क्रमांक आणि लॉगिन क्रेडेन्शियल</u> शोधूशकता

वेबसाइटला भेट द्या <https://maharddzp.com/>

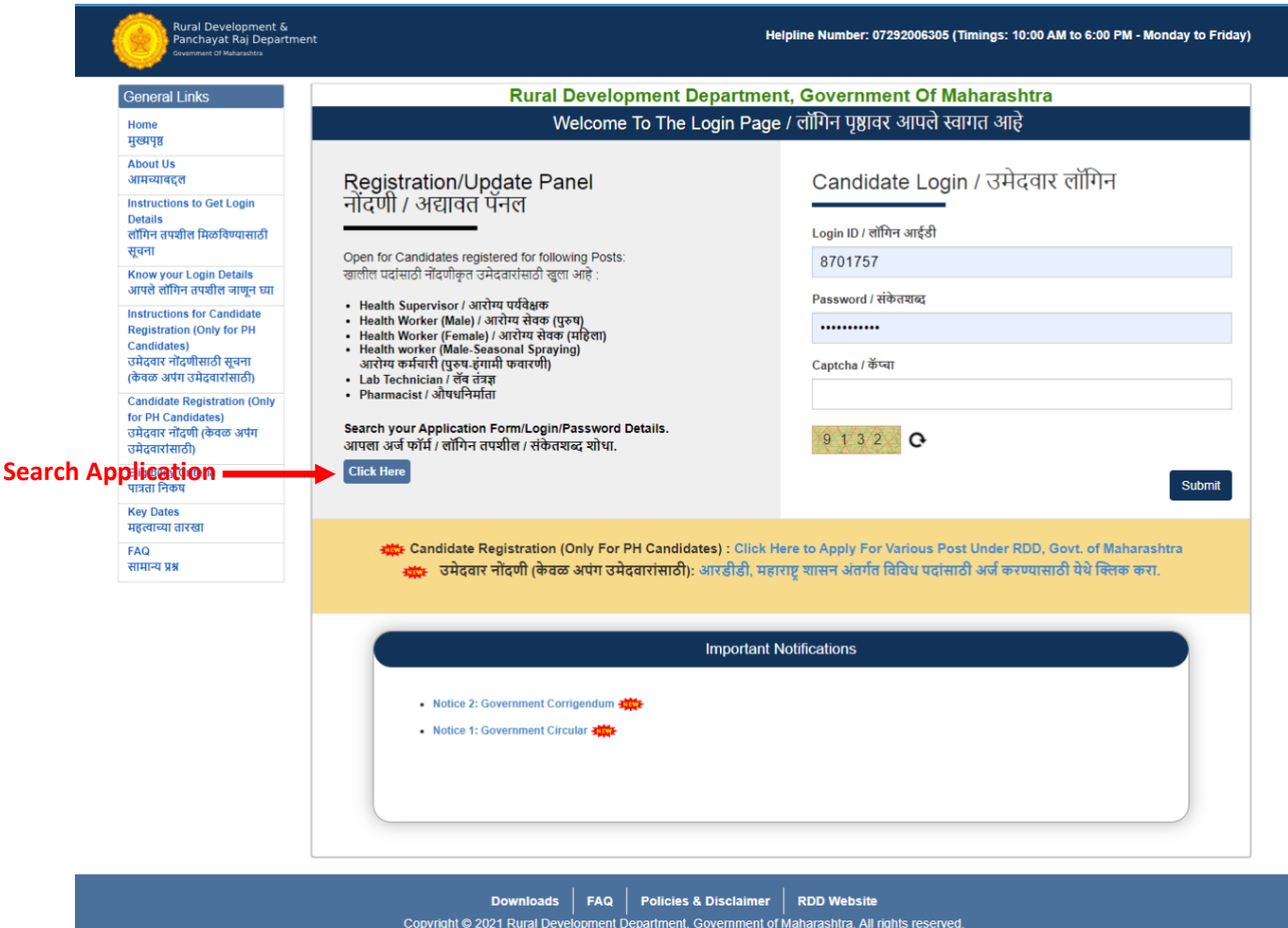

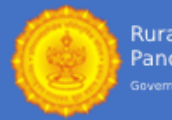

## <u>आपला अर्ज क्रमांक क्रमांक आणि लॉगिन आणि संकेतशब्द तपशील शोधा</u>

आपला यूजर आयडी आणि पासवर्ड परत मिळविण्यासाठी खालील माहिती भरणे अनिवार्य आहे:

- 1. पोस्ट अर्ज\* आपण ज्या पोस्टसाठी अर्ज भरला आहे ते पोस्ट निवडा. *(*टीप*:* जर आपण एकागधक पोस्टसाठी अजगके ला असेल तर कोणतीही एक पोस्ट ननवडा*)*
- 2. जिल्हा परिषद निवडा\* जिल्हा परिषद निवडा ज्यासाठी आपण अर्ज भरला आहे. *(*टीप*:* ननवडलेल्या पदासाठी आपण एकागधक क्जल््यासाठी अजगके ला असेल तर कोणत्याही एक क्जल्हा ननवडा*)*
- 3. अर्ज फॉर्म क्रमांक:\* पूर्वी सबमिट केलेल्या अर्जाचा अर्ज क्रमांक भरा.
- 4. पहिले नाव\* अर्ज भरल्याप्रमाणे नाव द्या.
- 5. जन्म तारीख\* आपली जन्म तारीख केवळ डीडी / एमएम / वायवायवाय स्वरूपात प्रविष्ट करा.

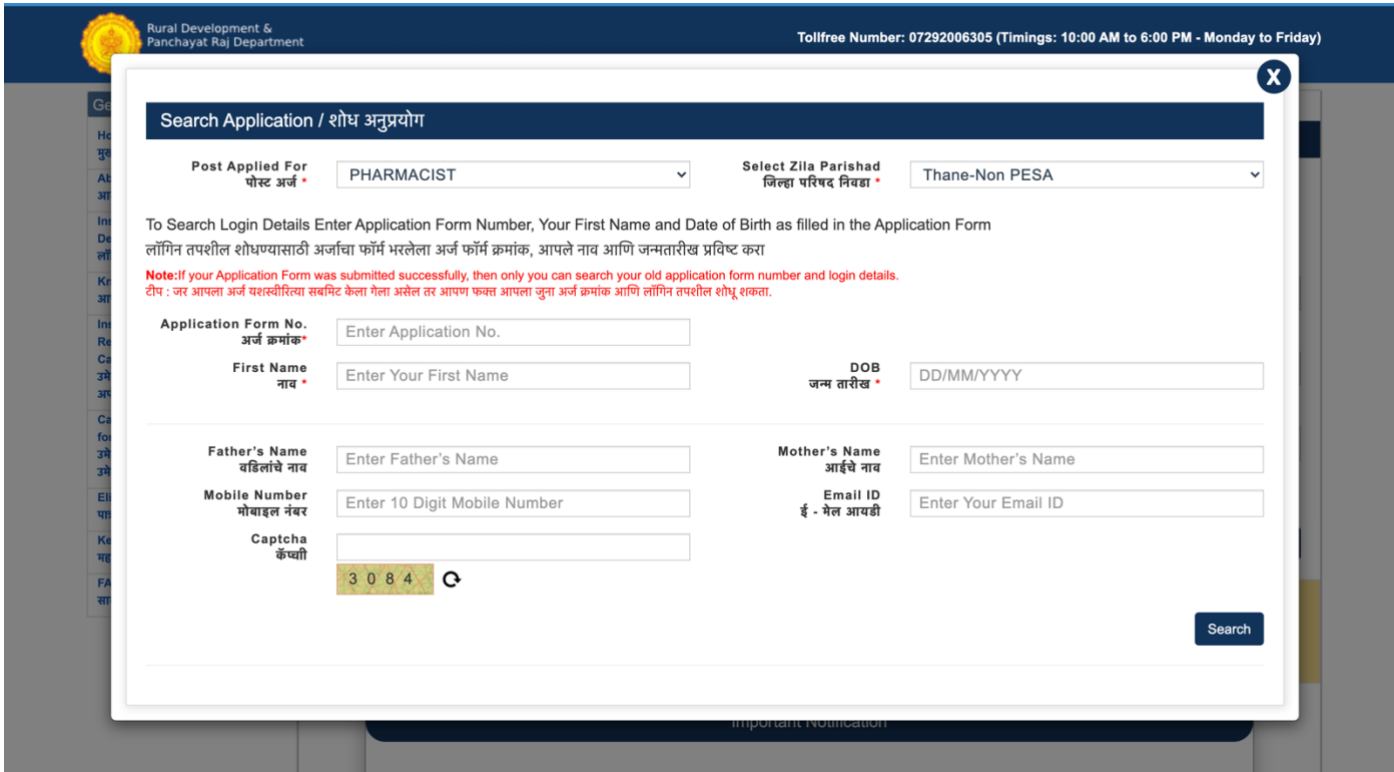

- वडिलांचे नाव, आईचे नाव मोबाइल नंबर आणि ईमेल-आयडी प्रविष्ट करणे वैकल्पिक आहे.
- कॅ प्चा र्प्ववष्ट करा आणण आपलेतपशील पुनर्प्ागप्त करण्यासाठी शोध वर क्ललक करा.